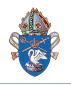

Anglican Diocese of

Canberra & Goulburn

# Online Safe Ministry Training Instructions for Individual Enrolment

#### There are three courses available:

Safe Ministry Essentials (Level 1) \$20

Click on the link below, or type the following address into your web browser: <u>https://www.openlearning.com/courses/anglican-cg-safe-ministry-essentials-l1</u>

Safe Ministry to Children and Young People (Level 2) \$15

Click on the link below, or type the following address into your web browser: <u>https://www.openlearning.com/courses/anglican-cg-safe-ministry-with-children-l2</u>

Safe Ministry Refresher 2nd Ed \$20

Click on the link below, or type the following address into your web browser: <u>https://www.openlearning.com/creatingsafercommunities/courses/anglican-cg-safe-ministry-refresher-2nd-ed</u>

#### Signing up to OpenLearning.com

Once you enter the course URL into your browser you will be directed to the JOIN NOW page.

1. Click the JOIN NOW button.

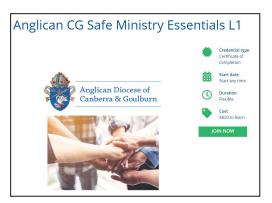

| _                 | gn up with<br>gn up with |              |                            |
|-------------------|--------------------------|--------------|----------------------------|
| Email<br>Password |                          |              |                            |
| Password          |                          | or           |                            |
| Password          |                          |              |                            |
|                   |                          |              |                            |
|                   |                          |              |                            |
| Privacy           |                          | s of service | and                        |
| ľm                | i not a robot            |              | reCAPTCH<br>Privacy - Term |
|                   | Gets                     | started      |                            |

 Sign up as a learner with Openlearning.com (Remember to record your password somewhere!) Click 'Get started'.

**Note:** If you will be doing both courses, you do not need to **Sign Up** again. Rather, you can use the **'Log in'** tab and then select the second course, i.e. ADOM Safe Ministry to Children and Young People (Level 2).

- 3. Select your class. It is the **'open class'**.
- 4. Click Join.

| Select a class                                                       | × |
|----------------------------------------------------------------------|---|
| This course has multiple classes. Select the class you wish to join. | I |
| Class name                                                           |   |
| ✓ Select a class                                                     |   |
| ADOM Safe Ministry Essentials (open class)                           |   |
| Private class (access code required)                                 |   |
| Join                                                                 |   |
|                                                                      |   |
|                                                                      |   |

### Paying for each course

**▲**■ Billing information (Repeat this step for each course) Your name Name on invoice Once you have joined the class, you will be Company name Company name on invoice directed to the **Complete Your Purchase** page. Billing address Country ŧ State / Province \$ Complete the form on the purchase page. Address line The system will email you a receipt and take City / District Post code you to the screen below. Click 'Start your course'. Credit Card VISA 🛛 Name on card Name on card Thank you for your purchase Order: 612889333E24250E65691E26 ADOM Safe Ministry Essentials ANGLICAN DIOCESE OF MELBOURNS This is an awareness-raising level course in relation to Safe Ministry procedures, safe behaviours and safe practices in ministry. It is the Anglican edition o CSC eTraining tart your cours

# Complete the Enrolment Information

The system will now ask you to enter some additional enrolment information.

This information is important for communication with the Diocese.

| Enrolment Information                                                                                                    |
|----------------------------------------------------------------------------------------------------|
| Thanks for your interest in ADOM Safe Ministry Essentials Level 1! We just need a few extra details from you before you can join |
| * Indicates a required field                                                                                                    |
| Name of Parish*                                                                                                    |

Once you have filled in all fields, click the '**Join**' button.

Permission request\*

By checking this box, you agree to share your email address with Creating Safer Communities. Why is this needed?

oin ADOM Safe Ministry Essentials Level 1 »

# Navigating the Course

# 1. Homepage

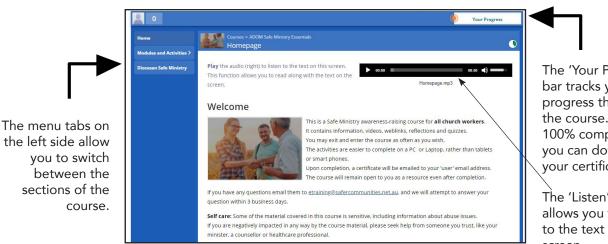

The 'Your Progress' bar tracks your progress through the course. When 100% complete, vou can download your certificate.

The 'Listen' function allows you to listen to the text on each screen.

# 2. Automatic saving & tracking of progress

You are able to exit the course, and re-enter as many times as you like, using your email address and password. When you exit, your progress will be saved, so that you can pick up where you left off.

# 3. Modules and Activities

Now you are ready to begin.

Use the 'Modules and Activities' tab on the left hand side of the screen to navigate your way through the course. To complete the course, please watch all the videos and complete all the activities.

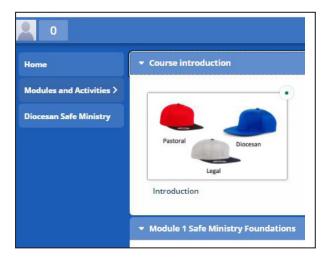

# 4. Completion

Once completed, double click on 'You are Awesome!' in

the progress bar to open your progress page.

Click on 'download' to get your certificate. The certificate is also emailed to you.

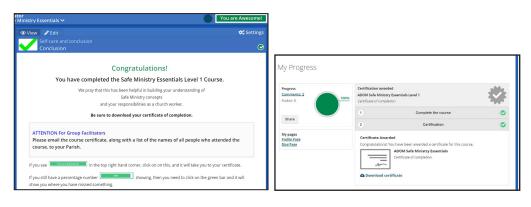

If you require any assistance email etraining@safercommunities.net.au